コンピュータ科学(第29話)

第29話 (マルウェア解析 I)

Ghidra (ギドラ) ツールの利用

タヌキ、リバースエンジニアリングを実施するには、それなり のツールが必要だ。 リバースエンジニアリングのツールには、「IDA Freewire」や 「Ghidra」がある。「IDA Freewire」は商用製品の「IDA Pro」 のフリー版である。「Ghidra」はアメリカ国家安全保障局(NSA)

が開発したオープンソースソフトウェアである。今、注目され

ているツールなので此方を使うことにする。 これまで同様に「Ghidra」の操作の解説をするつもりは無いの で、「Ghidra」の詳細は自分で勉強してくれ。「Ghidra」の解説 書だけで600ページ以上の専門書になるほどだ。

キツネ、了解した。操作に必要な部分は、ネットや本を見 て自分で勉強するよ。ところで、「Ghidra」の内容を理解 する為の前提条件はなんだ。

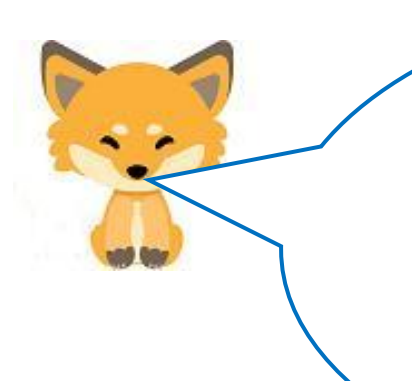

タヌキ、「Ghidra」の内容を理解する為の前提条件は アセンブラ言語と C 言語とバイナリ(16進数)ファイ ルの理解だ。 でも、心配しなくて良いよ。「Ghidra」の操作以外は実 例を使って、わかり易く説明するから。 リバースエンジニアリングを通して、アセンブラとC言 語の重要性を再認識してくれ。

実例とは何だ?何を使うつもりだ。

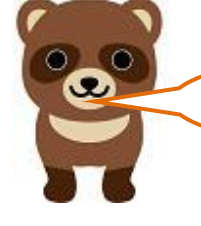

テキストファイル(data)を読み込み、内容を画面に表示する、 という標準入出力(stdio.h)しか使わない簡単な C 言語プログ ラム(mfd.c)を使う。 簡単な既知のソースプログラムを使うとスクリプトが4行程度 なので「Ghidra」で、どのように逆コンパイルされるか、さら に逆アセンブルされるのか、区分けが明瞭になるのだ。ただ、 注意しなければならないのは、ソースから実行形式のファイル が作られる時にC言語のプログラムでもある stdio.h が取り込 まれている点である。以下にその状態を図示する。

が

mfd.c (ソース) emfd.exe を無理に開い たちには アクセス しょうしょう しょうしょう しんしょう たいかん 大態

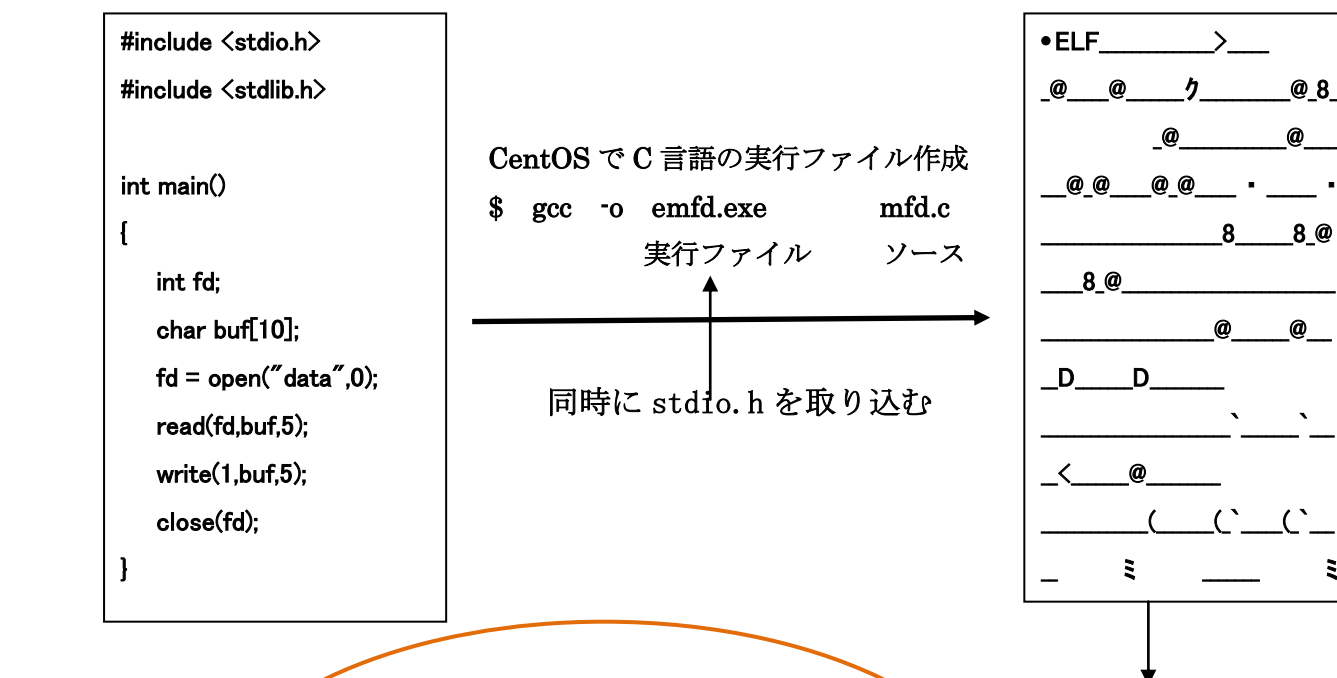

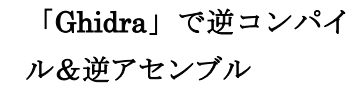

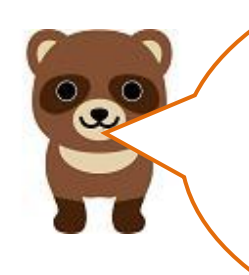

ì

なるほどね。実行ファイル(emfd.exe)をメ モ帳などで開いてもグチャグチャでわけわ かんないけれども、今度はこれを基にして、 アセンブラ言語や元のソースに戻し、比較し ながら「Ghidra」の仕組みを勉強するのか。 やるね、キツネ。

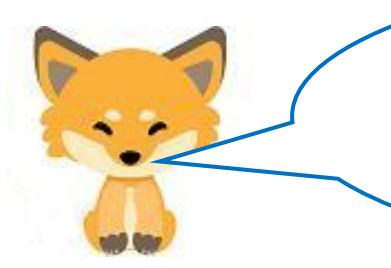

タヌキ!マルウエアは、実行ファイル (exe) に組 み込まれる。 次は、実行ファイルからのリバースエンジニアリングの 流れだ。

emfd.exe(機械語)

emfd. exe

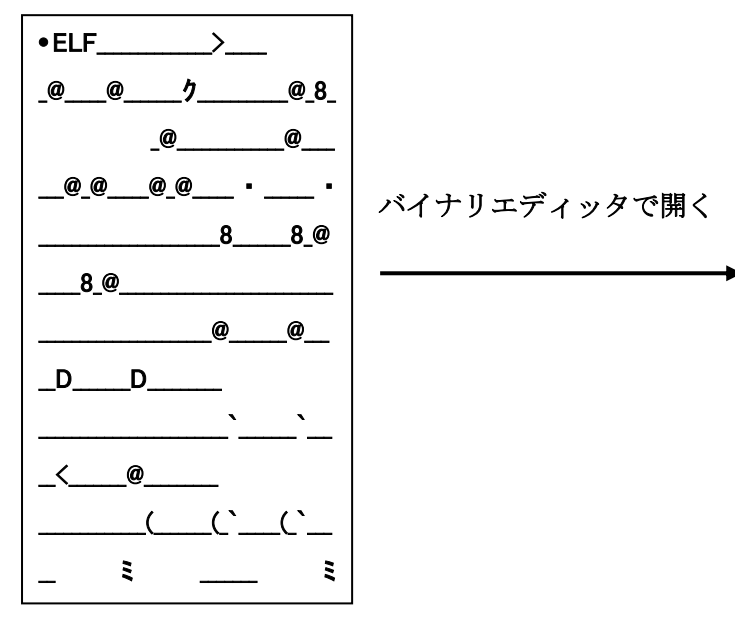

31 ed 49 89 d1 5e 48 89 e2 48 83 e4 f0 50 54 49 c7 c0 f0 06 40 00 48 c7 c1 80 06 40 00 48 c7 c7 0d 06 40 00 e8 a7 ff ff ff f4 66 0f lf 44 00 00 b8 57 10 60 00 55 48 2d 50 10 60 00 48 83 f8 0e 48 89 e5 77 02 5d c3 b8 00 00 00 00 48 85 c0 74 f4 5d bf 50 10 60 00 ff e0 0f 1f 80 00 00 00 00 b8 50 10 60 00 55 48 2d 50 10 60 00 48 cl f8 03 48 89 e5 48 89 c2 48 cl ea 3f 48 01 d0 48 dl f8 75 02 5d c3 ba 00 00 00 00 48 85 d2 74 f4 5d 48 89 c6 bf 50 10 60 00 ff e2 0f 1f 80 00 00 00 00 80 3d 85 0a 20 00 00 75 11 55 48 89 e5 e8 7e ff ff ff 5d c6 05 72 0a 20 00 01 f3 c3 0f 1f 40 00 48 83 3d 38 08 20 00 00 74 1e b8 00 00 00 00 48 85 c0 74 14 55 bf 20 0e 60 00 48 89 e5 ff d0 5d e9 7b ff ff ff 0f 1f 00 e9 73 ff ff ff 55)48 89 e5 48 83 ec 10 be 00 00 00 00 bf 10 07 40 00 b8 00 00 00 00 e8 e7 fe ff ff 89 45 fc 48 8d 4d f0 8b 45 fc ba 05 00 00 00 48 89 ce 89 7 b8 00 00 00 00 e8 99 fe ff ff 48 8d 45 f0 ba 05 00 00 00 48 89 c6 bf 01 00 00 00 b8 00 00 00 00 e8 5e fe ff ff 8b 45 fc 89 c7 b8 00 00 00 00 c8 5f fe ff ff c9 c3 66 2e 0f 1f 84 00 00 00 00 00 0f 1f 00 41 57 41 89 ff 41 56 49 89 f6 41/ 55 49 89 d5 41 54 4c 8d 25 78 07 20 00 55 48 9d 2d 78 07 20 00

## emfd.exe のアセンブラ言語

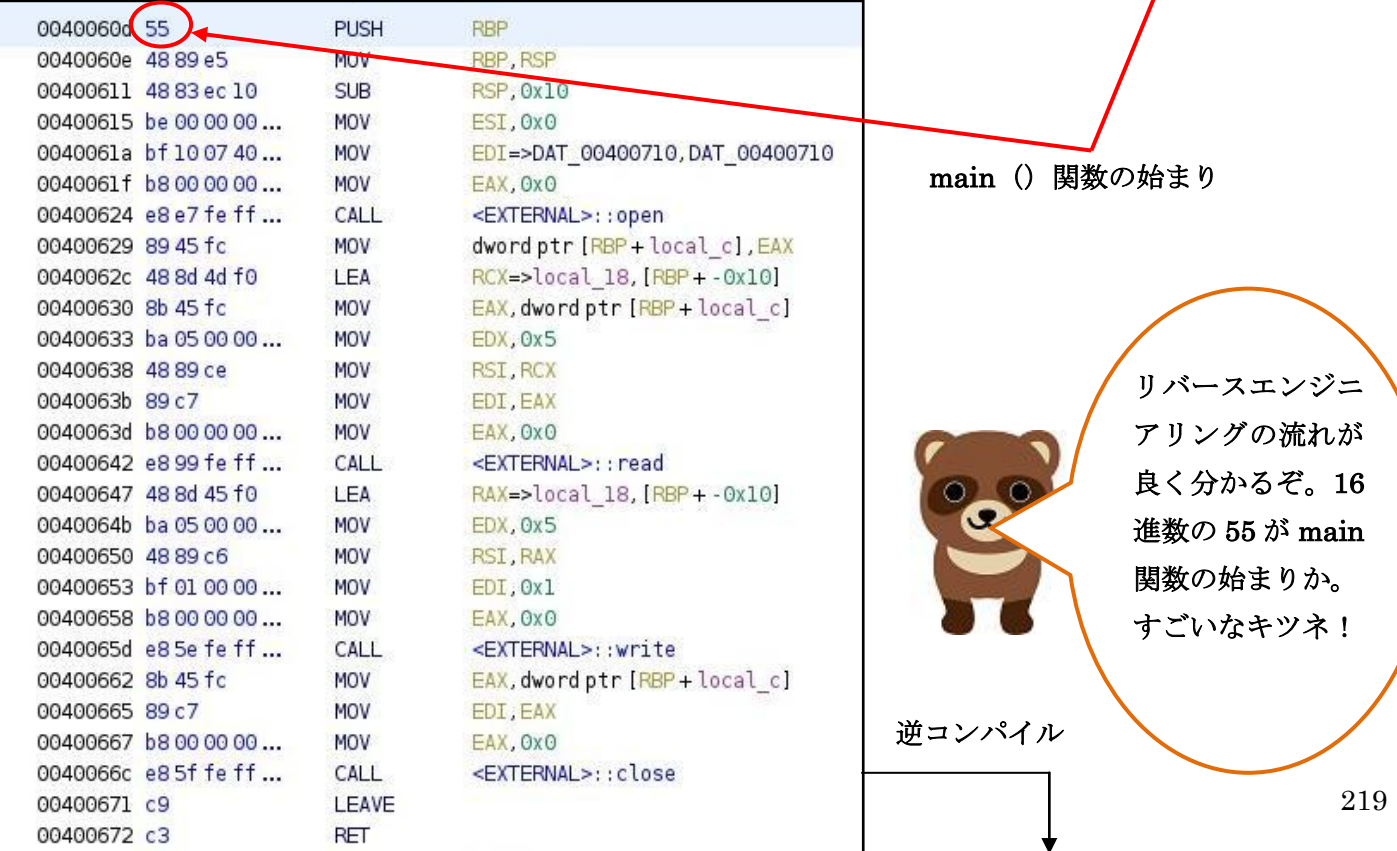

逆アセンブル

逆コンパイル  $\vert$  1 そうだ、アセンブラ言語から逆コン void main (void)  $\overline{2}$ パイルで大元のソースファイルの  $\overline{3}$  $\ddot{4}$  $\left\{ \right.$ スクリプトに戻るというわけだ。 5 undefined local 18 [12]; それで、逆コンパイルされたスクリ of Go  $\sqrt{6}$ intlocal c; プトと大元のソースファイルのス  $\overline{7}$  $\overline{8}$  $local c = open("data", 0):$ クリプトを比較することによって  $\overline{9}$ read(local c, local 18,5); main()関数の内容が殆ど同じこと 10  $write(1, local_18, 5);$ が分かると思うよ。違いは変数名ぐ close(local c); 11 12 return: らいかな。大元の変数名までは読み  $13$  } 取れないからね。 14

[逆コンパイルしたファイルと大元のソースファイル (mfd.c) の比較]

逆コンパイル

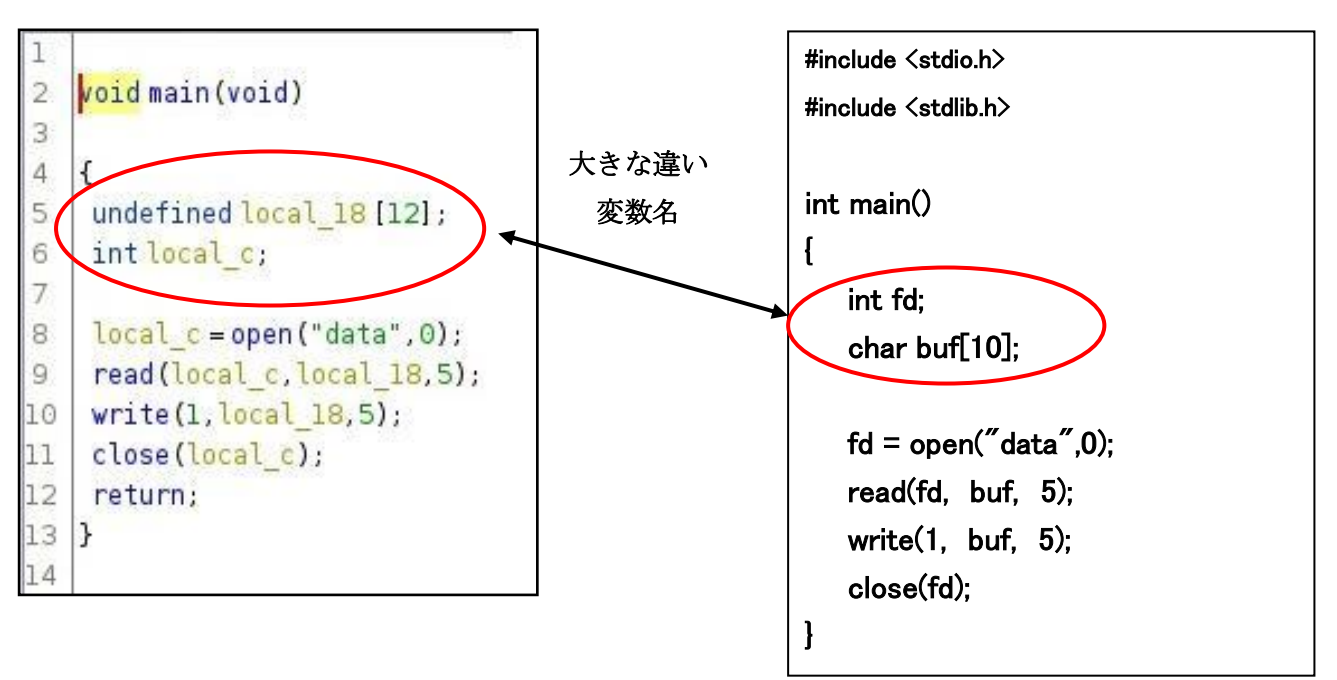

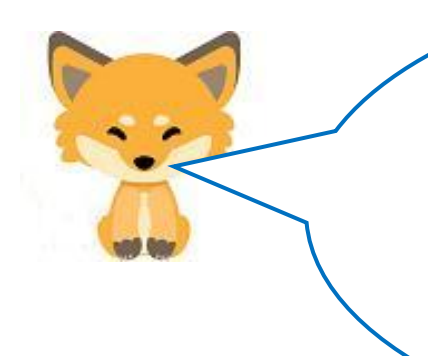

タヌキ、実行ファイル(emfd.exe)を読み込んで、バイ ナリエディッタ、逆アセンブル、逆コンパイルを一気に 行って、表示してくれるのが「Ghidra」ツールなのだ。 以下に (emfd.exe) を読み込んで「Ghidra」で表示した した図を提示する。ただ、いつものように「Ghidra」の 「kali Linux」へのインストール手順はここでは解説し ないので、必要ならばネットで調べてくれ。

## [Ghidra (ギドラ)の起動]

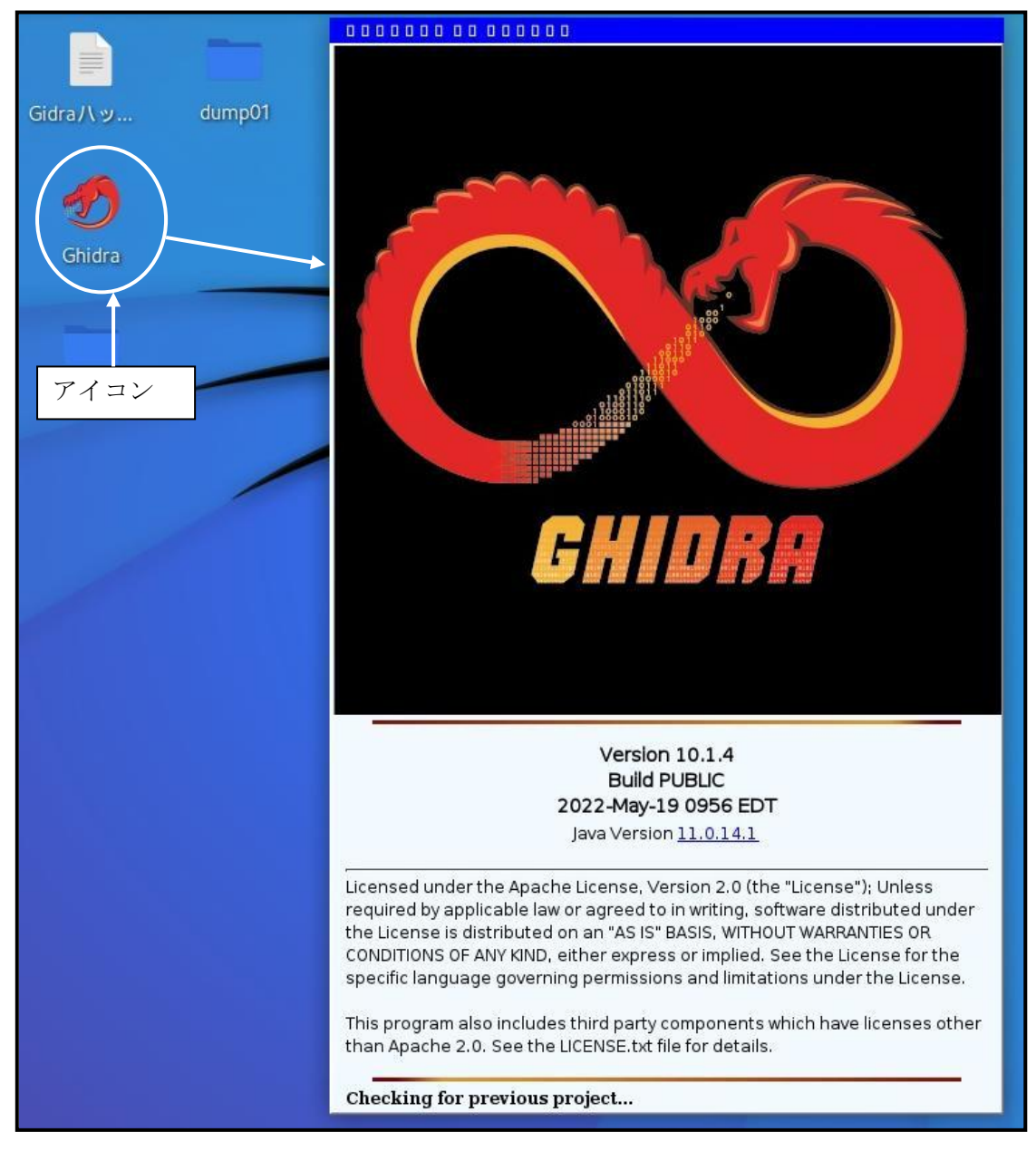

## [emfd.exe を Ghidra にインポート(読み込み)した状態]

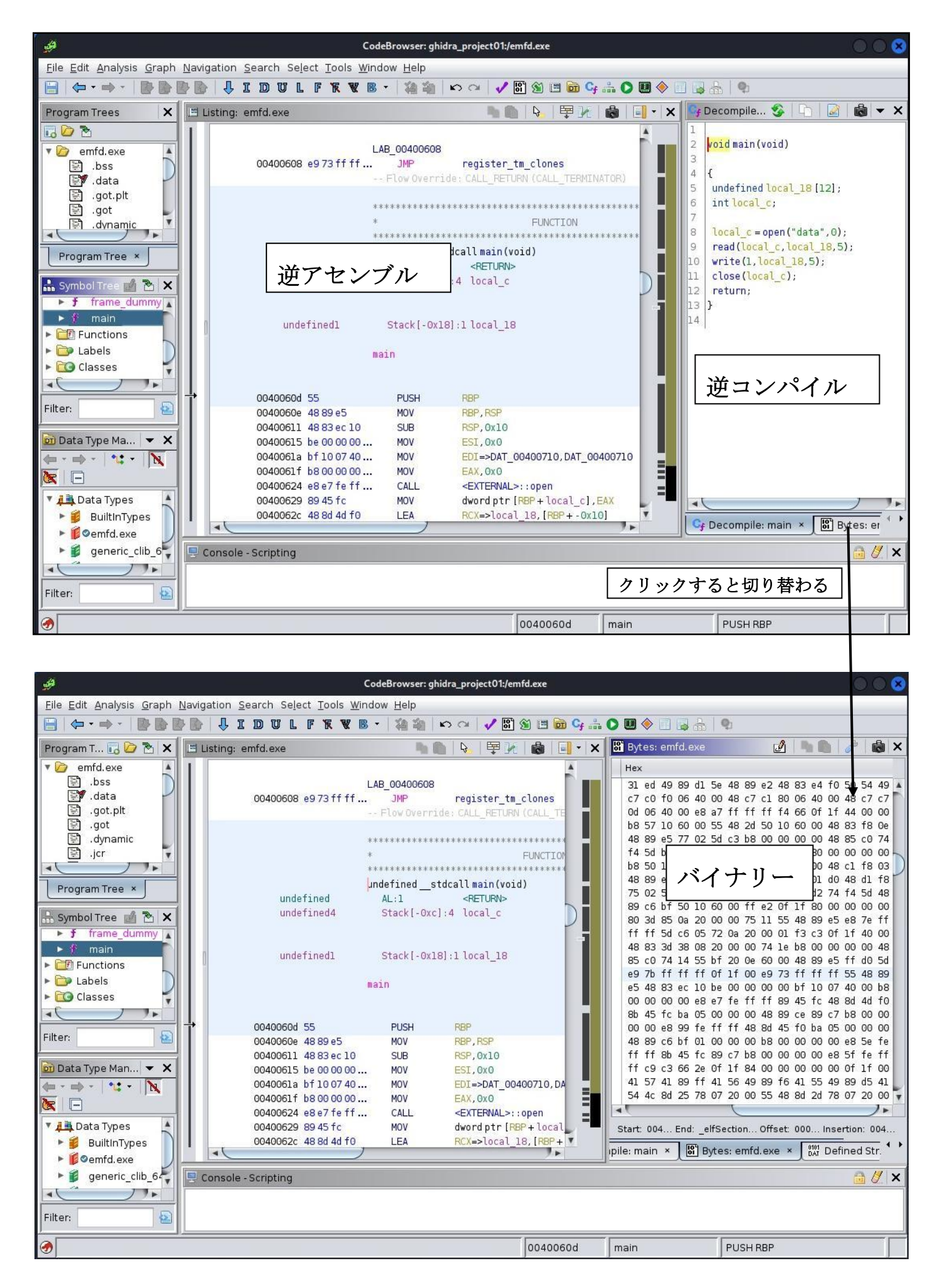

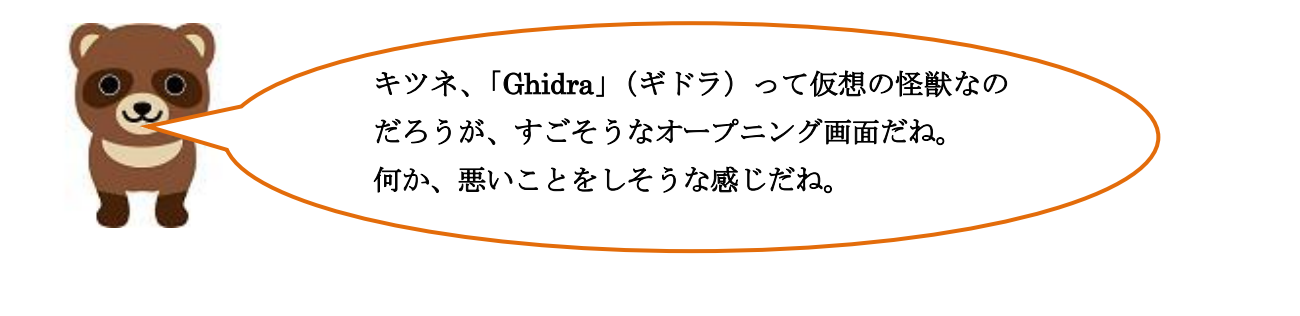

リバースエンジニアリング自体、開発されたプログラム の内容を盗む、ということも含まれているからね。でも、 ここではマルウェアを解析し、仕組みを知り、PC を守 るということに使うのだ。

では、「第30話」では、「Ghidra」を使っ

た emfd.exe の勉強だ。